## **Adding Space to an Existing Event or Sub-Event**

Updated: April 22, 2015

If you have already created an event and find that you need to add additional spaces to it, you are able to do so using the *Spaces Used* tab.

*You can also add space to an existing sub-event. Be sure to follow the directions below to add the space to the main event first, then follow the same directions on the subevent level.*

1. Go to the event details page for your event.

2. Most items have the edit ("paper and pencil") icon next to them, but *Where* may not. If it doesn't, go to the *Spaces Used* tab.

*Note: Your tab may be called* Spaces Booked*, and your tabs may be in a different order than the screenshots below.*

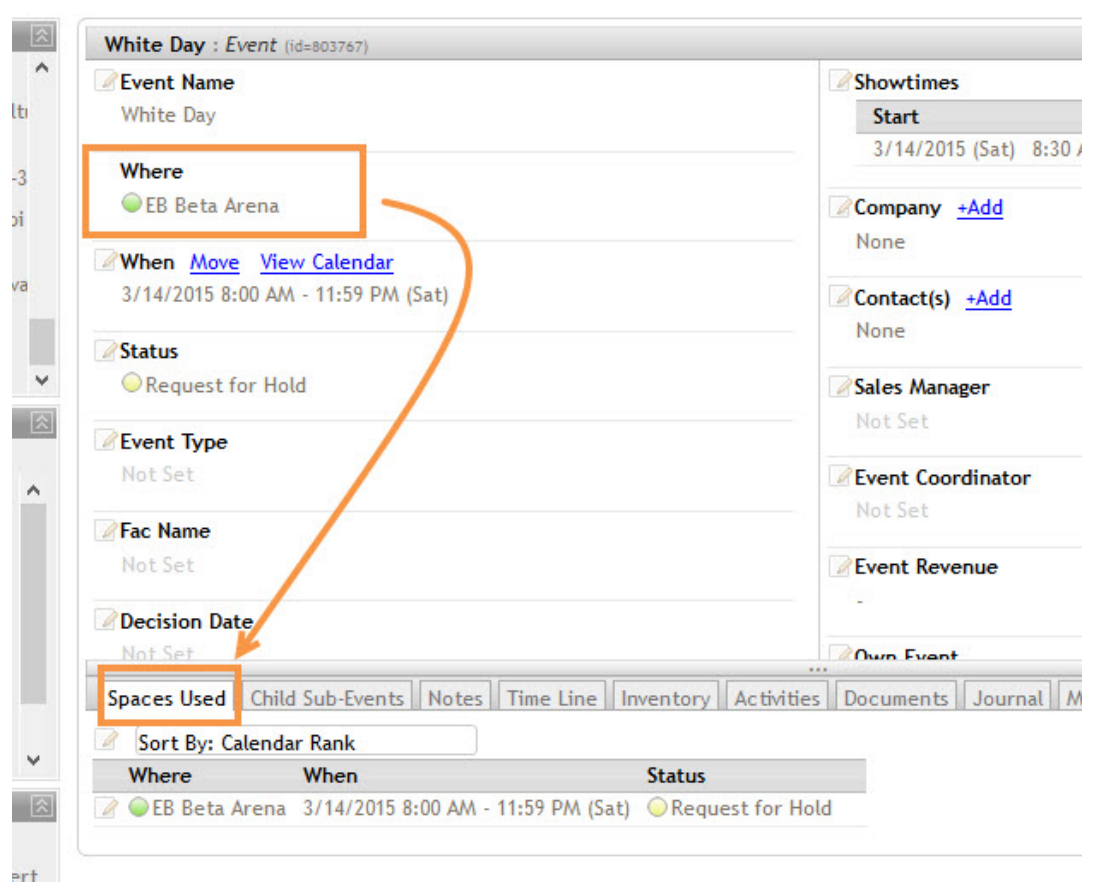

## 3. Click the edit icon next to *Sort By.*

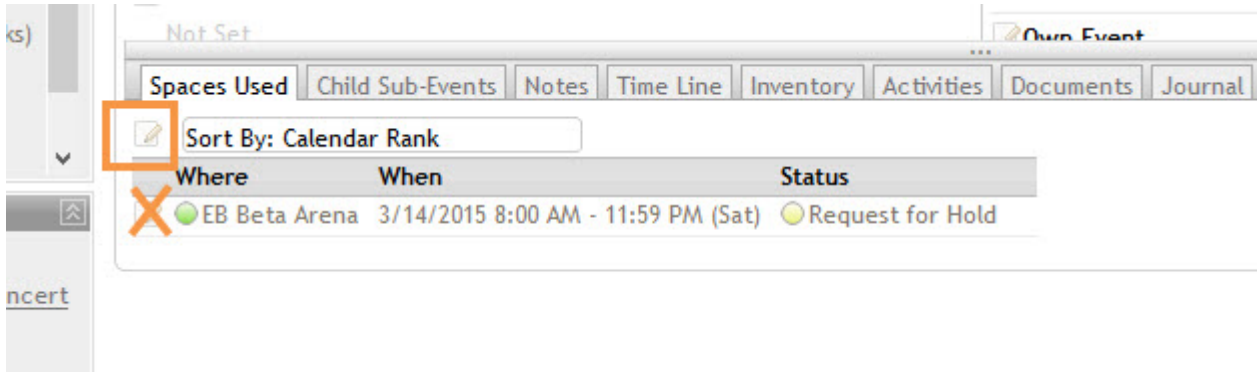

## 4. Click *Add Calendar.*

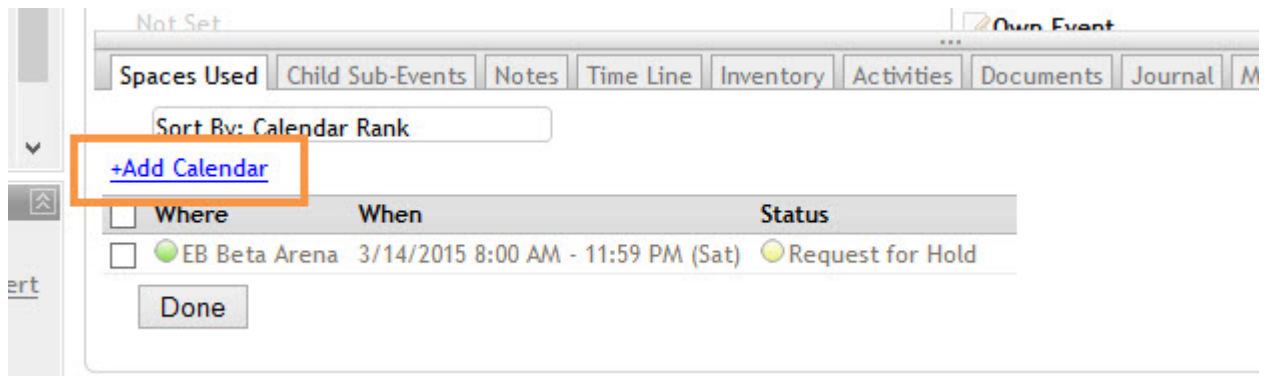

- 5. In the dialogue box:
	- Leave the status as *Inherit from Master Status*. This ensures the status for this space will always match the status of the event.
	- Choose your additional space(s).
	- Adjust the time (if necessary) and click the date(s) of your event. The date and time should match the date and time of the event. *See note below!*
	- Click *Done*

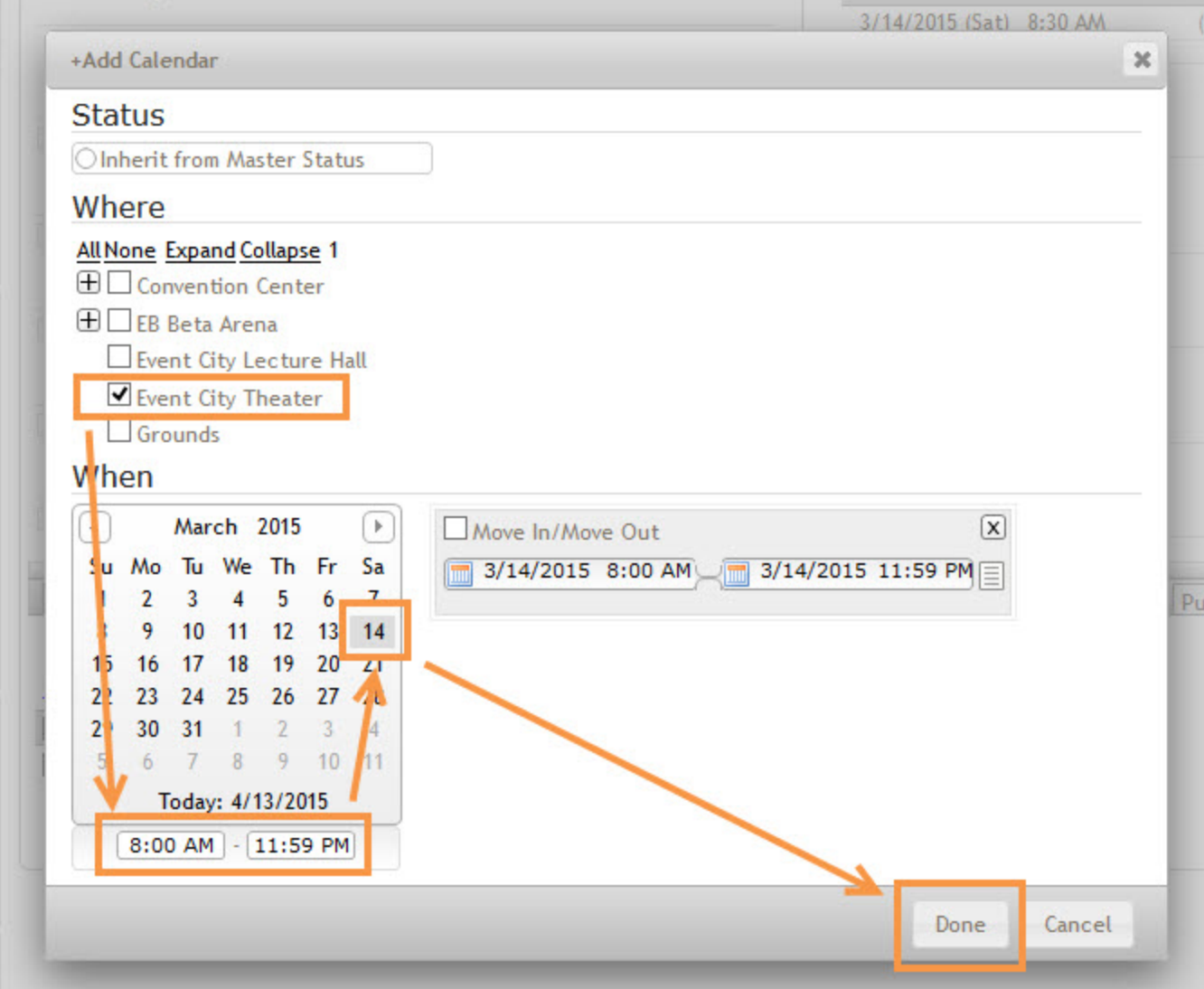

6. The additional space has now been added to the event.

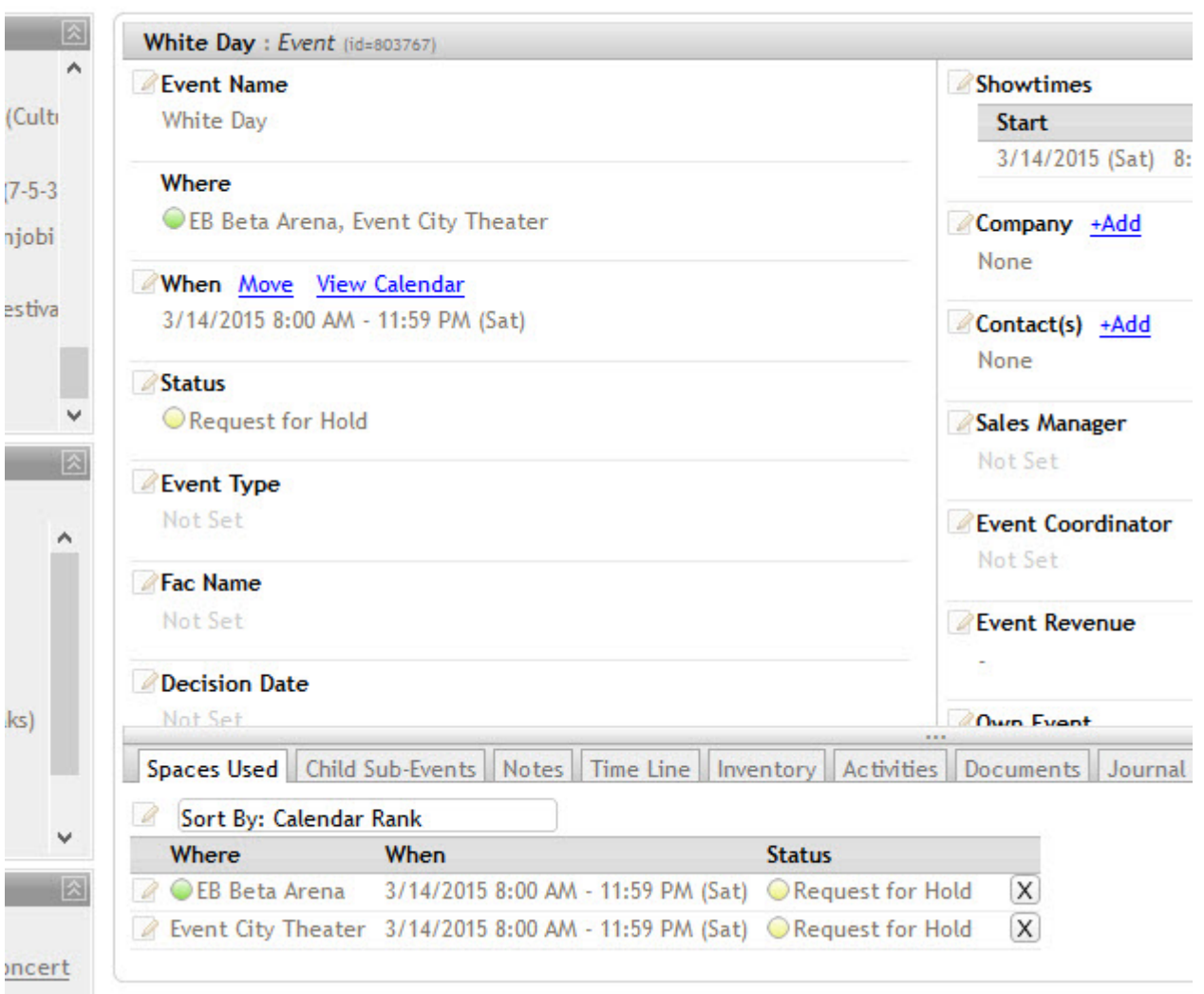

## **Important Notes**

• If you add space to an event and the date/time do not match, the event's date and time will be updated to include it.

*For example: if an event is from 7:00-10:00 PM and you add a space from 8:00 AM to 11:59 PM, the time of the event will be expanded to the latter.*

• DO NOT use this feature to book multiple or recurring events. If you use the *Spaces Used* tab to book multiple events, your avails will not display properly and your reports will not contain accurate information.

*For example: if you have games in the Arena on the 14th, 17th, and 19th, do not use the* Spaces Used *tab to add the Arena on those three dates to the event. Each game should be its own separate event which can then be included in a grouping (See [Moving](http://helpdesk.eventbooking.com/hc/en-us/articles/204345465-Moving-an-Event-Into-a-Grouping)  [an Event Into a Grouping](http://helpdesk.eventbooking.com/hc/en-us/articles/204345465-Moving-an-Event-Into-a-Grouping) and [All About Groupings\)](http://helpdesk.eventbooking.com/hc/en-us/articles/201519745-All-About-Groupings).*